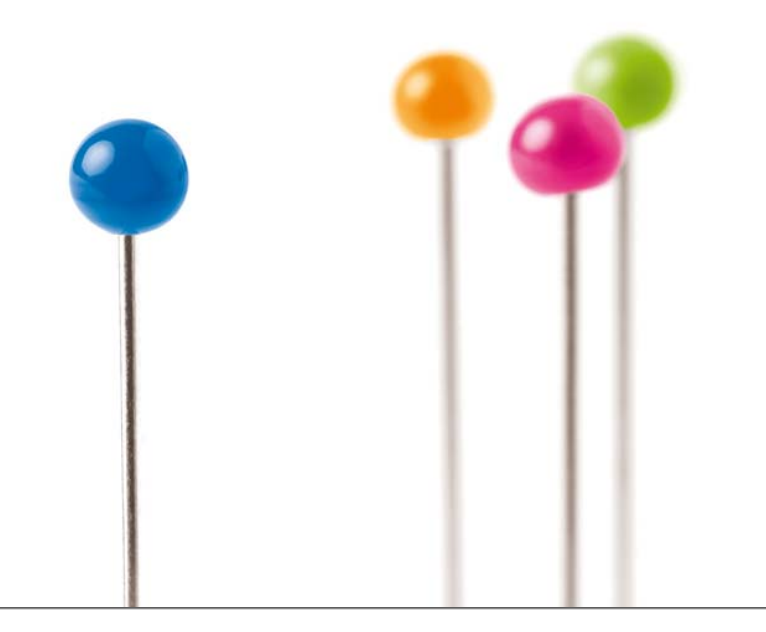

# Cadenza / GISterm als generische WPS Klienten

*Workshop "Standardisierte Dienste im UIS" am 30.9.2010 Marcus Briesen*

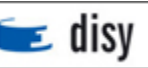

### **Cadenza/GISterm 2010 – Demo CD**

- **Schneller Einstieg in Cadenza möglich**
- **Demo CD beinhaltet**
	- Demo Datenbank (Statistik Daten)
	- Ausgestaltetes Repository
	- Tutorial "Cadenza in 3 Stunden"
		- Einführung in Benutzeroberfläche
		- Erstellung von Auswertesichten
		- Erstellung von Basissichten
			- Objekttypen
			- Assoziationen

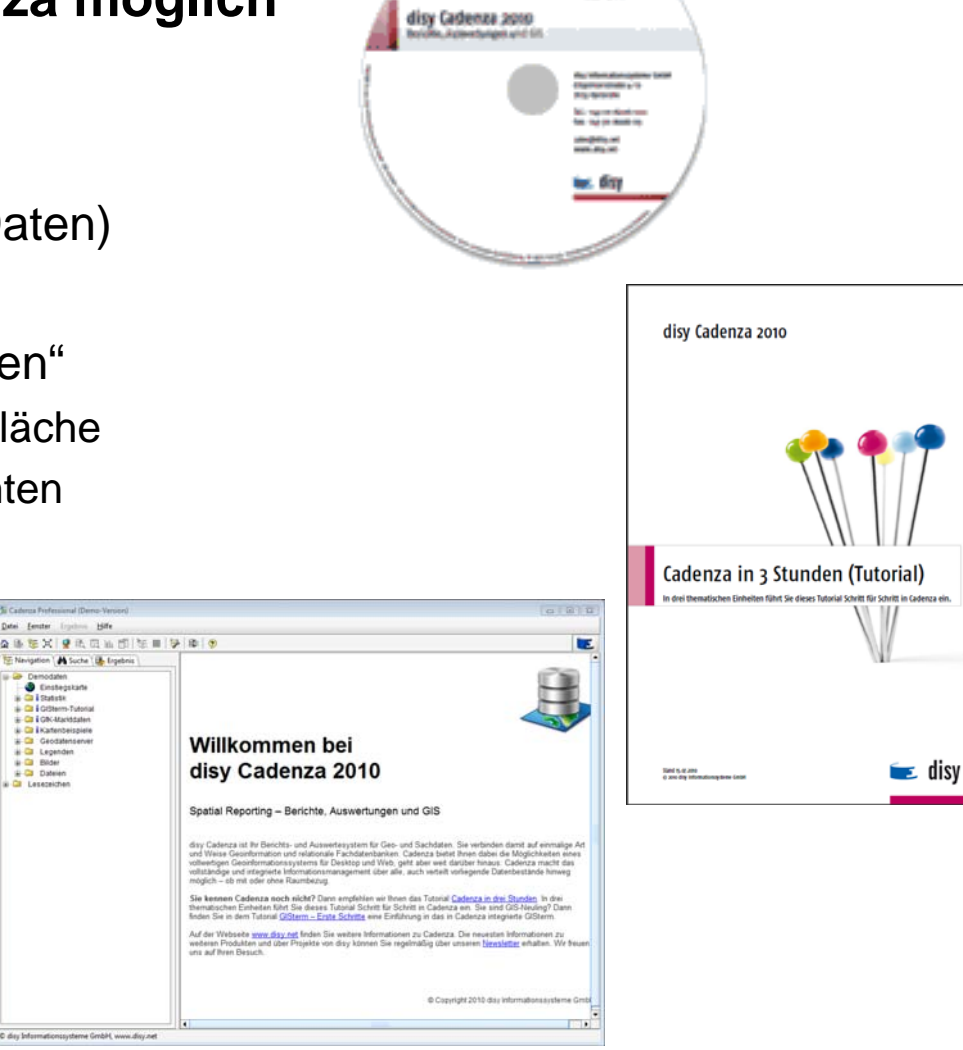

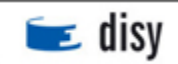

## Zusammenfassung GISterm als WPS-Klient

### **Voraussetzung:**

• WPS-Server + Nutzung Datentypdefinition + Nutzung Präsentations-Direktive

### **GISterm Web und GISterm Desktop (Version 5.0) bietet:**

- Erfragt konfigurierte WPS-Server dynamisch nach dessen Diensten und bietet diese in der Benutzugsoberfläche an.
- Generiert nach einer getätigten Auswahl eines Dienstes durch den Benutzer aus der Dienstsbeschreibung dynamisch ein Abfrageformular.
- Im Abfrageformular werden die für den Dienstaufruf erforderlichen Texteingaben, Zahlenwerte, Schlüssellisten, Punkt-, Linien- und Flächenkoordinaten vom Benutzer erfragt.
- Nach Aufruf stellt Cadenza/GISterm die Ergebnisse des Dienstes dar und implementiert dazu die definierten Präsentations-Direktive.

#### **Zusätzlich:**

• Dokumentation damit andere Entwickler einen kompatiblen Klient erstellen können

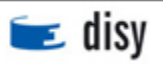